1. Visit [https://29151-1.portal.athenahealth.com](https://29151-1.portal.athenahealth.com/) to log into portal or create a new account.

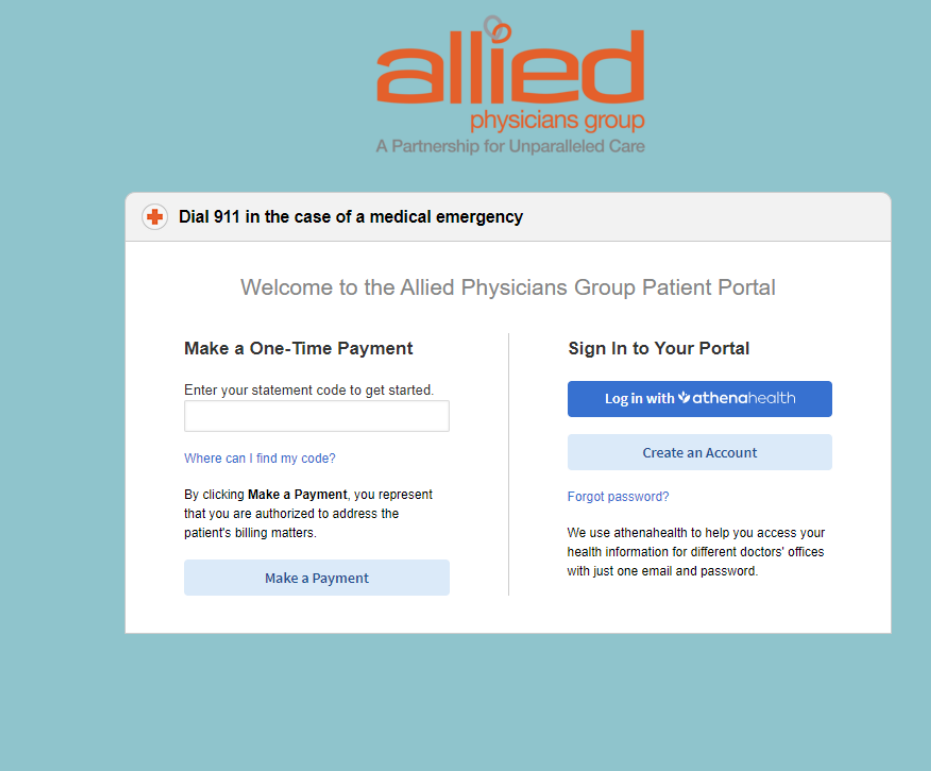

2. Select if you are a patient or caregiver/family member.

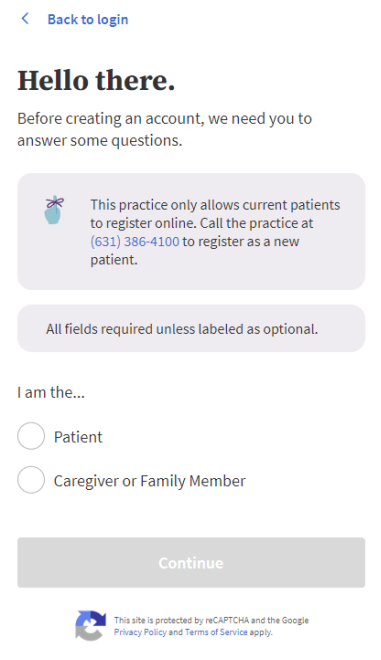

3. If you select patient, please enter in date of birth and email address. Email will be sent with additional instructions.

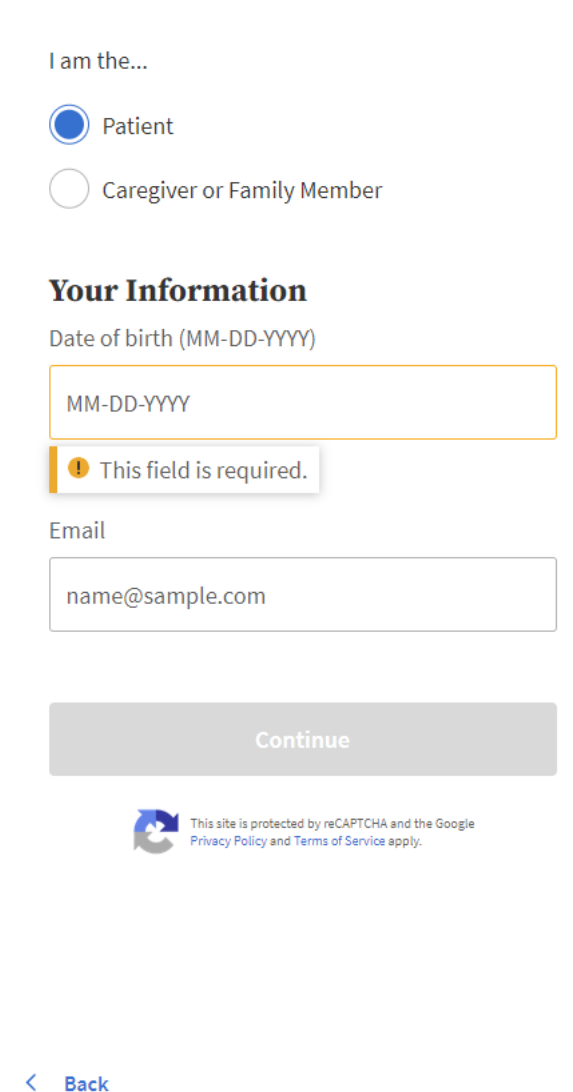

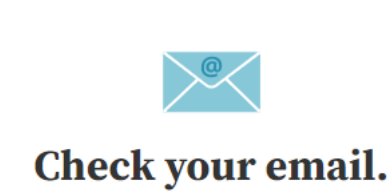

To verify your identity, we've sent an email to

4. Access your email and click Create My

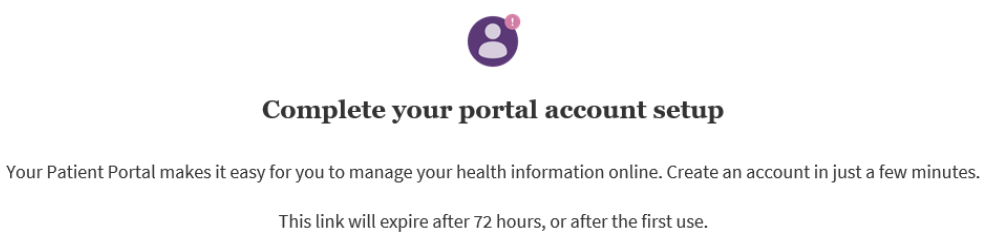

 $\qquad \qquad \text{Create My} \qquad \qquad$ 

5. Create your new password, then Save and continue.

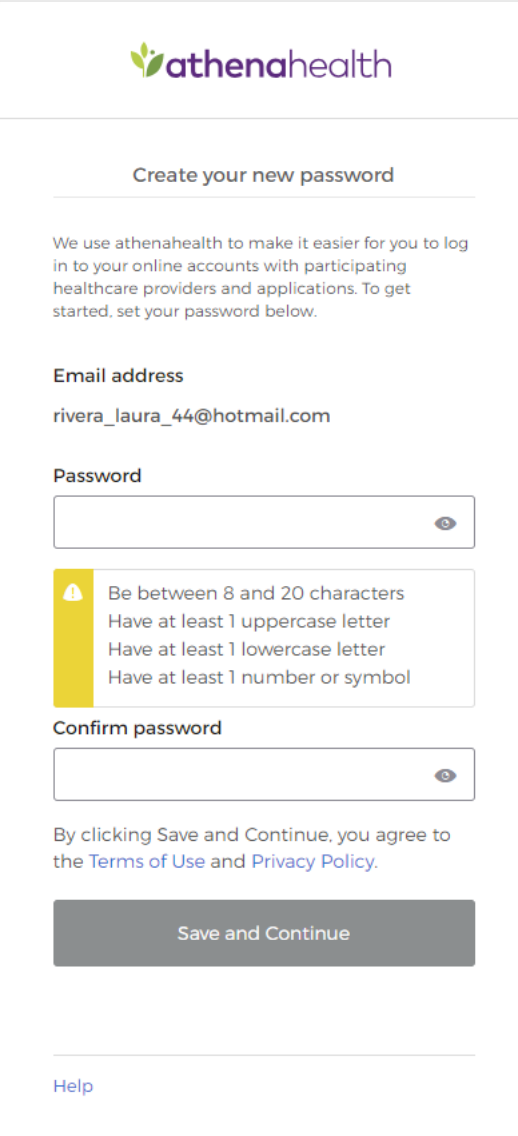

## *Vathenahealth*

## 6. Choose your security option

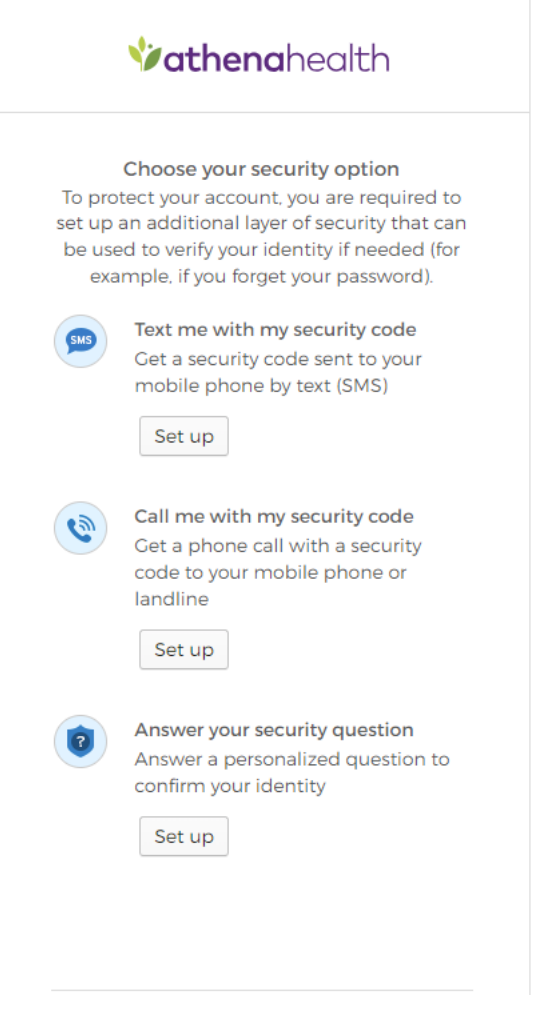

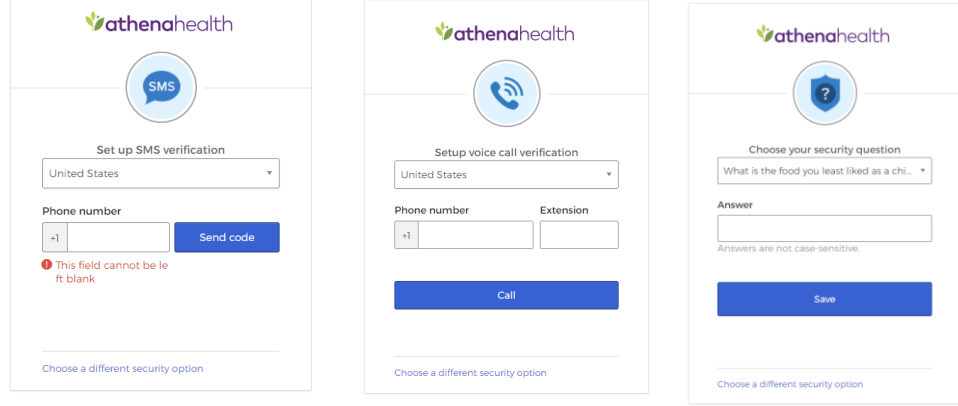

7. After following instructions on security options your portal will be created!